## HTEW0154C39 图片制作及取模说明

HTEW0154C39 是黑白黄三色的,需要做两张图片,黑白一张图片,黄色一 张图片。

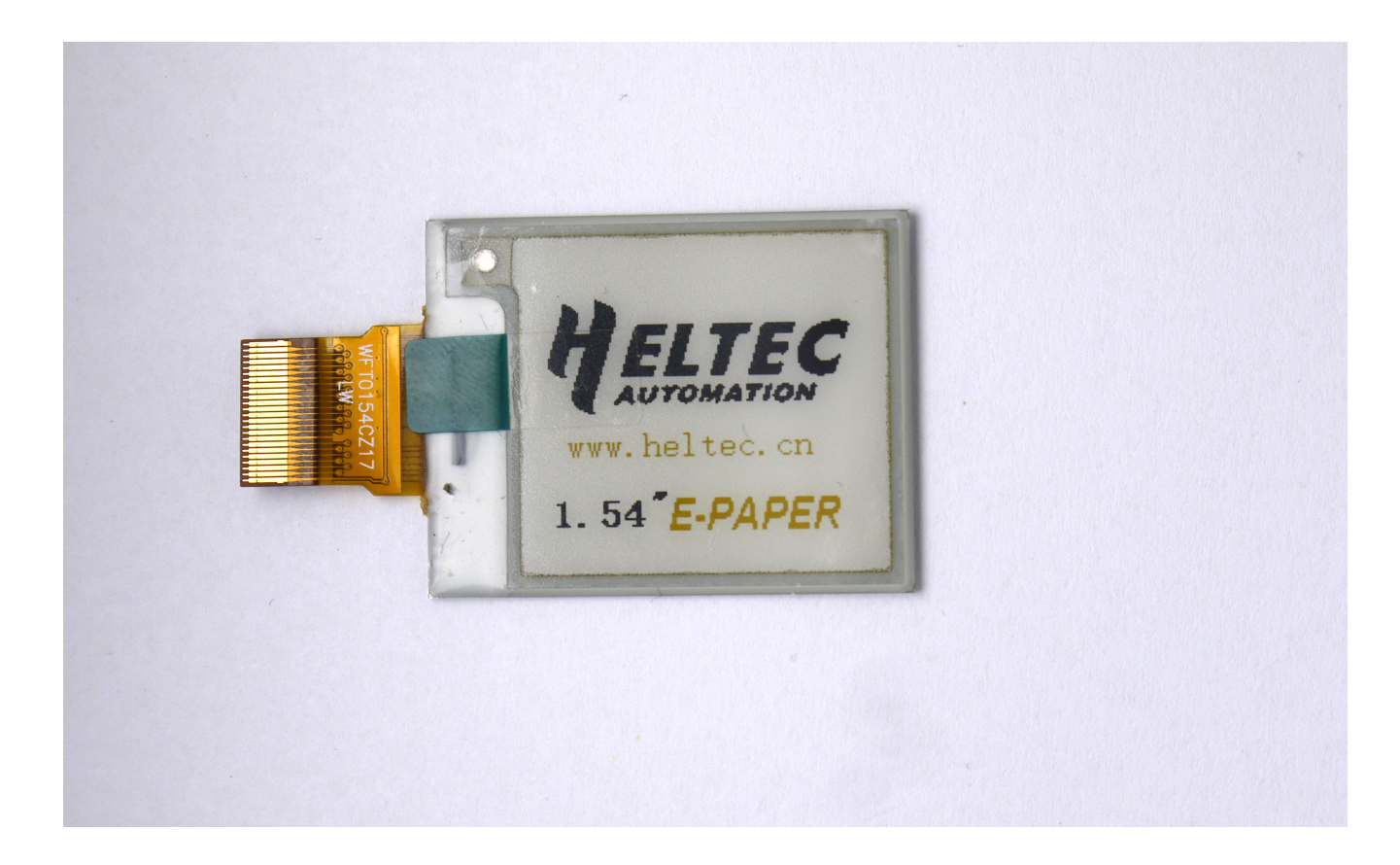

以实现上图的效果,对黑白图片和黄色图片分别说明:

## 一、黑白

1、图片制作

HTEW0154C39 不支持灰度, 在制作图片的时候, 需要做成 152\*152 分辨率的纯黑 白图片,需要显示的内容做成黑色,不显示的内容做成白色,保存成.bmp 或者.jpg 文件。

2、取模

取模可以采用 image2lcd.exe 软件, 取模参数设置界面见图二。 操作步骤如下:

- ① 打开软件,调入需要取模的图片;
- ② 输出数据类型:选择"C 语言数组(\*.c)";
- ③ 扫描方式:选择"垂直扫描";
- ④ 输出灰度:选择"单色";
- 最大宽度和高度:选择"152"、"152",**选择后需要点击后面的箭头确认**;
- "自右至左扫描"前面打钩;
- 正显(白底黑字),则"颜色反转"前面打钩;负显(黑底白字)则不打钩;
- 点击"保存",把转换后的数组存到扩展名为".C"文件;
- 最后把文件".C"中的数组替换掉程序中对应的数组。

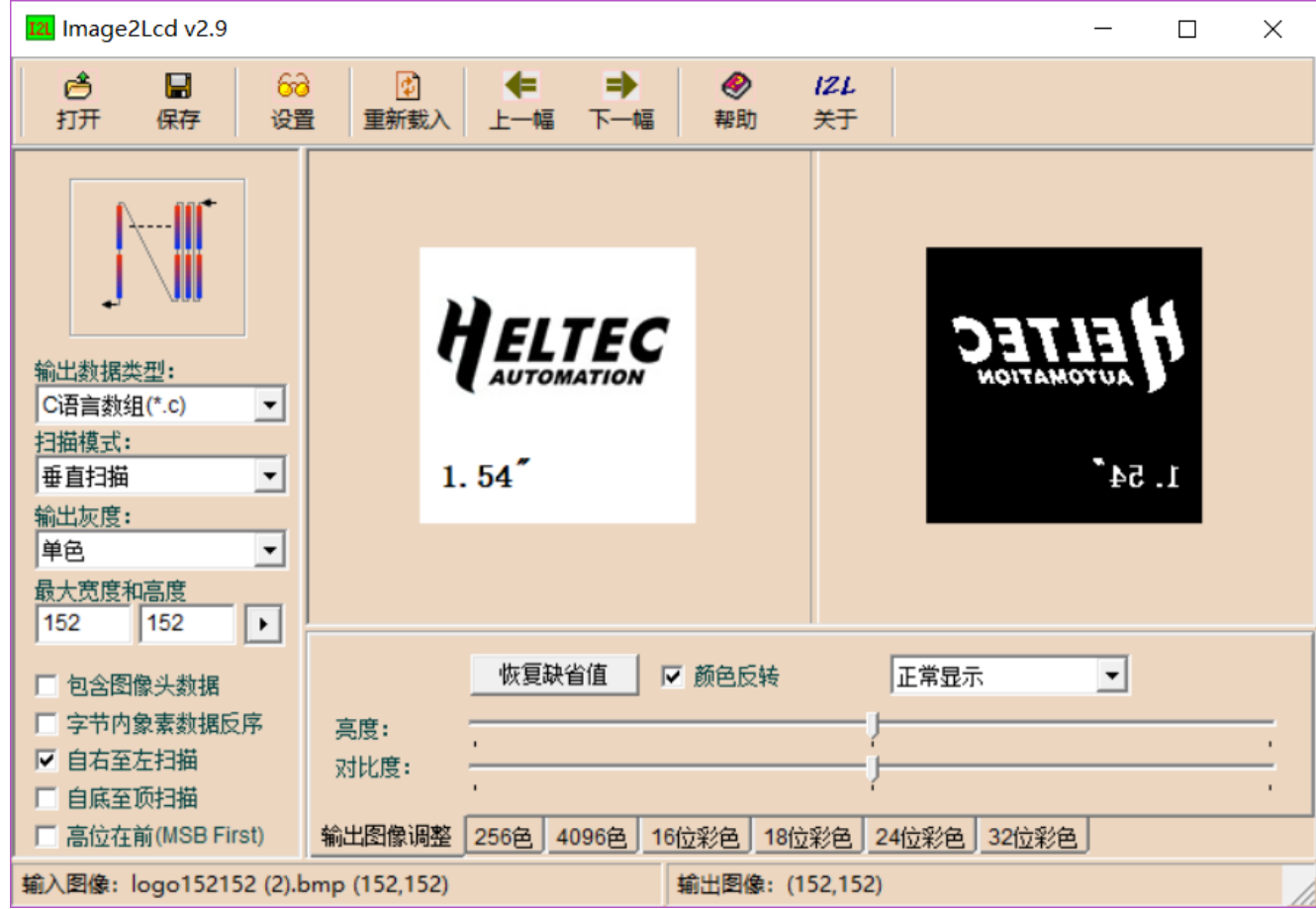

图二、黑白取模

## 二、黄色

、图片制作

黄色不支持灰度,所以黄色显示内容需要做成 152\*152 分辨率的纯黑白图片(黄色 的显示内容做成黑色,其他做成白色),保存成.jpg 或者.bmp 位图文件。

、取模

取模也采用 image2lcd.exe 软件, 操作步骤如下(与黑白图片取模操作相同): 打开软件,调入需要取模的图片;

- 输出数据类型:选择"C 语言数组(\*.c)";
- 扫描方式:选择"垂直扫描";
- 输出灰度:选择"单色";
- 最大宽度和高度:选择"152"、"152",**选择后需要点击后面的箭头确认**;
- "自右至左扫描"前面打钩;
- 正显(白底黄字),则"颜色反转"前面打钩;负显(黄底白字)则不打钩;
- 点击"保存",把转换后的数组存到扩展名为".C"文件;
- 最后把文件".C"中的数组替换掉程序中对应的数组。

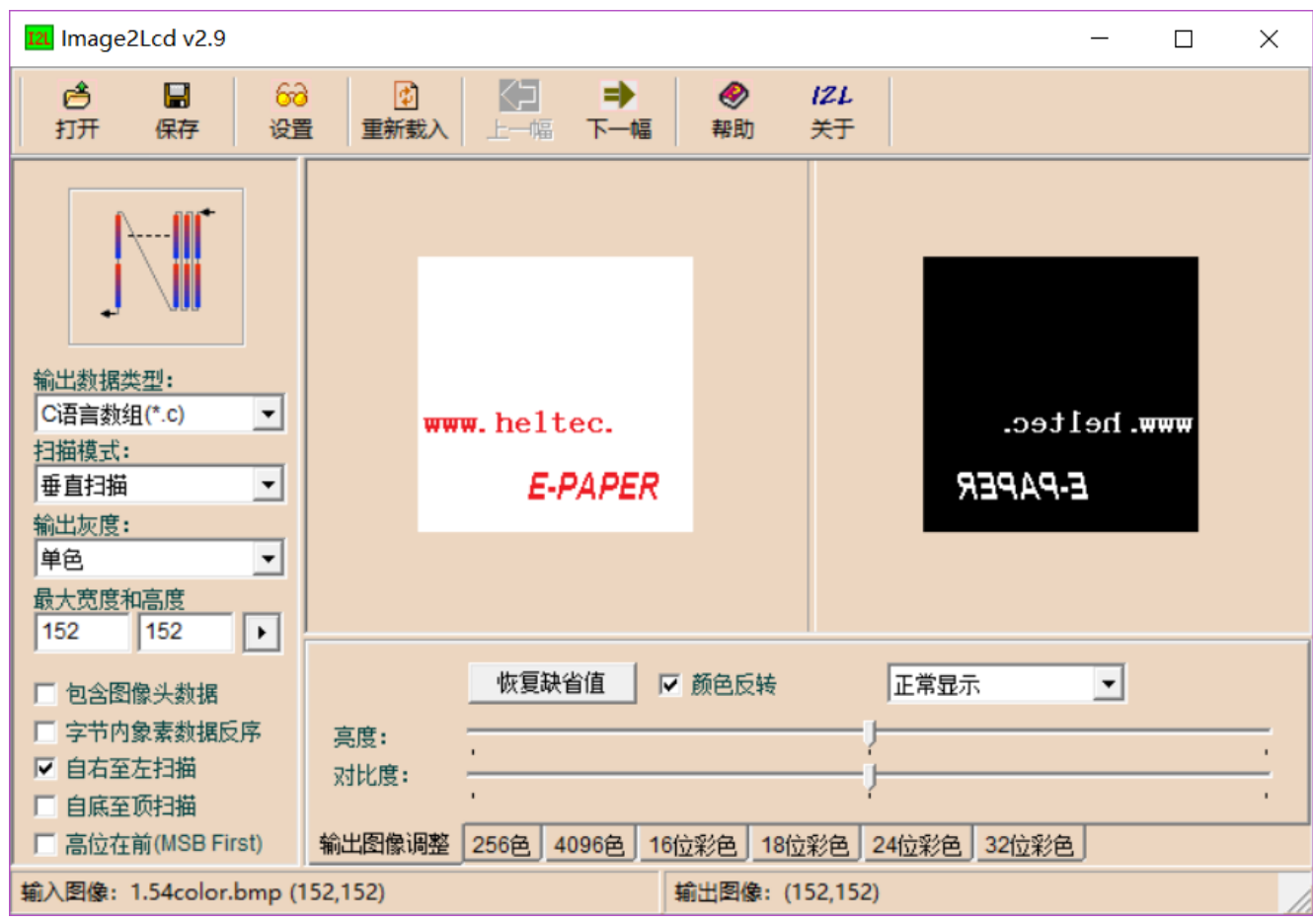

图三、黄色取模